# 필터 및 RADIUS 필터 할당을 사용하여 차단을 위 한 Cisco VPN 3000 Concentrator 구성

### 목차

[소개](#page-0-0) [사전 요구 사항](#page-1-0) [요구 사항](#page-1-1) [사용되는 구성 요소](#page-1-2) [네트워크 다이어그램](#page-1-3) [표기 규칙](#page-1-4) [VPN 3000 구성](#page-1-5) [LAN-to-LAN VPN 터널용 필터](#page-6-0) [VPN 3000 구성 - RADIUS 필터 할당](#page-7-0) [CSNT 서버 구성 - RADIUS 필터 할당](#page-8-0) [디버그 - RADIUS 필터 할당](#page-9-0) [다음을 확인합니다.](#page-9-1) [문제 해결](#page-10-0) [관련 정보](#page-10-1)

### <span id="page-0-0"></span>소개

이 샘플 컨피그레이션에서는 필터를 사용하여 사용자가 네트워크 내에서 하나의 서버(10.1.1.2)에 만 액세스하고 다른 모든 리소스에 대한 액세스를 차단하도록 허용하고자 합니다. Cisco VPN 3000 Concentrator는 필터를 사용하여 네트워크 리소스에 대한 IPsec, PPTP(Point-to-Point Tunneling Protocol) 및 L2TP 클라이언트 액세스를 제어하도록 설정할 수 있습니다. 필터는 라우터의 액세스 목록과 유사한 규칙으로 구성됩니다. 라우터가 구성된 경우:

access-list 101 permit ip any host 10.1.1.2 access-list 101 deny ip any any VPN Concentrator는 규칙을 사용하여 필터를 설정하는 것과 같습니다.

첫 번째 VPN Concentrator 규칙은 permit\_server\_rule이며, 이는 라우터의 permit ip any host 10.1.1.2 명령과 같습니다. 두 번째 VPN Concentrator 규칙은 deny\_server\_rule이며 이는 라우터의 deny ip any 명령과 같습니다.

VPN Concentrator 필터는 filter with 2 rules이며, 라우터의 101 액세스 목록과 같습니다. permit\_server\_rule 및 deny\_server\_rule(그 순서대로)을 사용합니다. 필터를 추가하기 전에 클라이 언트가 제대로 연결할 수 있다고 가정합니다. VPN Concentrator의 풀에서 IP 주소를 수신합니다.

PI[X/ASA 7.x ASDM을 참조하십시오.](//www.cisco.com/en/US/products/hw/vpndevc/ps2030/products_configuration_example09186a0080641a52.shtml) [PIX](//www.cisco.com/en/US/products/hw/vpndevc/ps2030/products_configuration_example09186a0080641a52.shtml)/ASA 7.x[가](//www.cisco.com/en/US/products/hw/vpndevc/ps2030/products_configuration_example09186a0080641a52.shtml) VPN 사용자의 액세스를 차단하는 시나리오에 대해 자세히 알아보려면 [Network Access of Remote Access VPN Users\(원격 액세스 VPN 사용자](//www.cisco.com/en/US/products/hw/vpndevc/ps2030/products_configuration_example09186a0080641a52.shtml) 의 네트워크 액세스)를 제한합니다.

## <span id="page-1-0"></span>사전 요구 사항

#### <span id="page-1-1"></span>요구 사항

이 문서에 대한 특정 요건이 없습니다.

#### <span id="page-1-2"></span>사용되는 구성 요소

이 문서의 정보는 Cisco VPN 3000 Concentrator 버전 2.5.2.D를 기반으로 합니다.

이 문서의 정보는 특정 랩 환경의 디바이스를 토대로 작성되었습니다. 이 문서에 사용된 모든 디바 이스는 초기화된(기본) 컨피그레이션으로 시작되었습니다. 현재 네트워크가 작동 중인 경우, 모든 명령어의 잠재적인 영향을 미리 숙지하시기 바랍니다.

#### <span id="page-1-3"></span>네트워크 다이어그램

이 문서에서는 다음 네트워크 설정을 사용합니다.

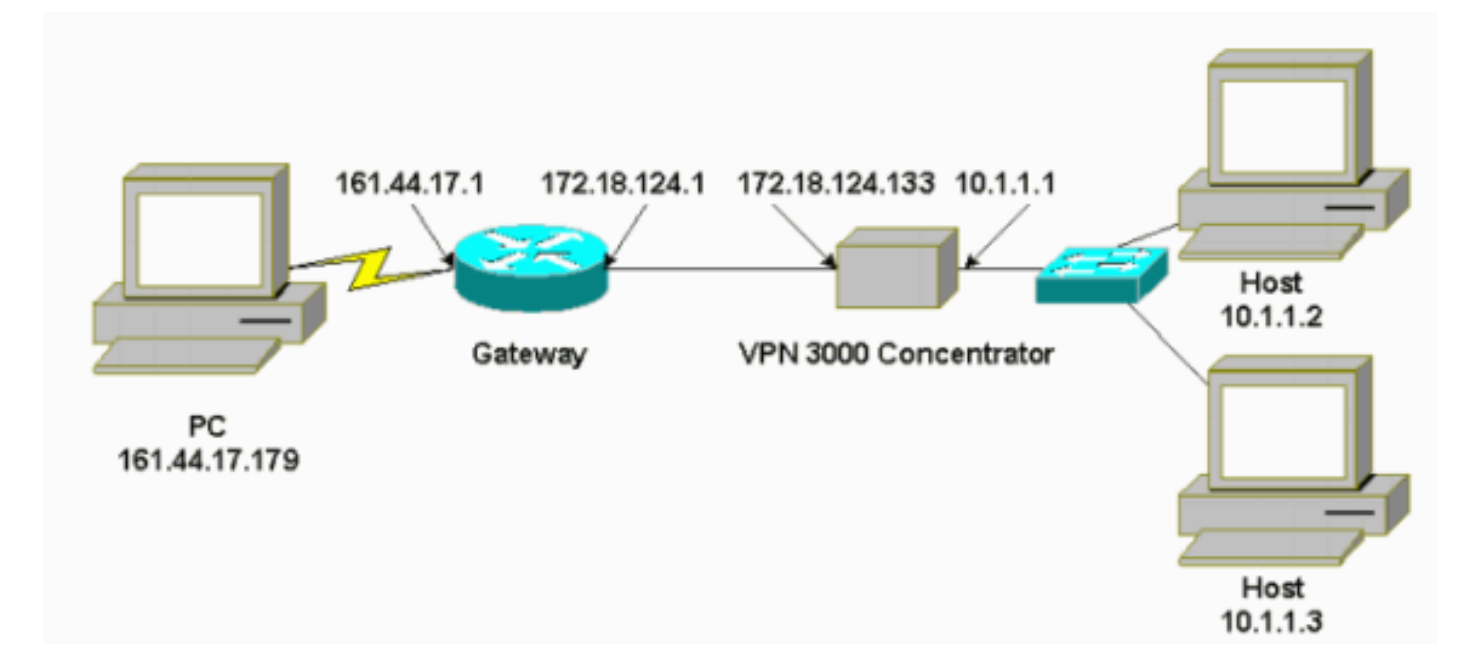

#### <span id="page-1-4"></span>표기 규칙

문서 규칙에 대한 자세한 내용은 [Cisco 기술 팁 표기 규칙을 참고하십시오.](//www.cisco.com/en/US/tech/tk801/tk36/technologies_tech_note09186a0080121ac5.shtml)

### <span id="page-1-5"></span>VPN 3000 구성

VPN 3000 Concentrator를 구성하려면 다음 단계를 완료하십시오.

Configuration(구성) >Policy Management(정책 관리) > Traffic Management(트래픽 관리) > 1.Rules(규칙) > Add(추가)를 선택하고 다음 설정으로 permit\_server\_rule이라는 첫 번째 VPN Concentrator 규칙을 정의합니다.방향 - 인바운드작업 - 전달소스 주소 - 255.255.255.255대상 주소 - 10.1.1.2와일드카드 마스크 - 0.0.0.0

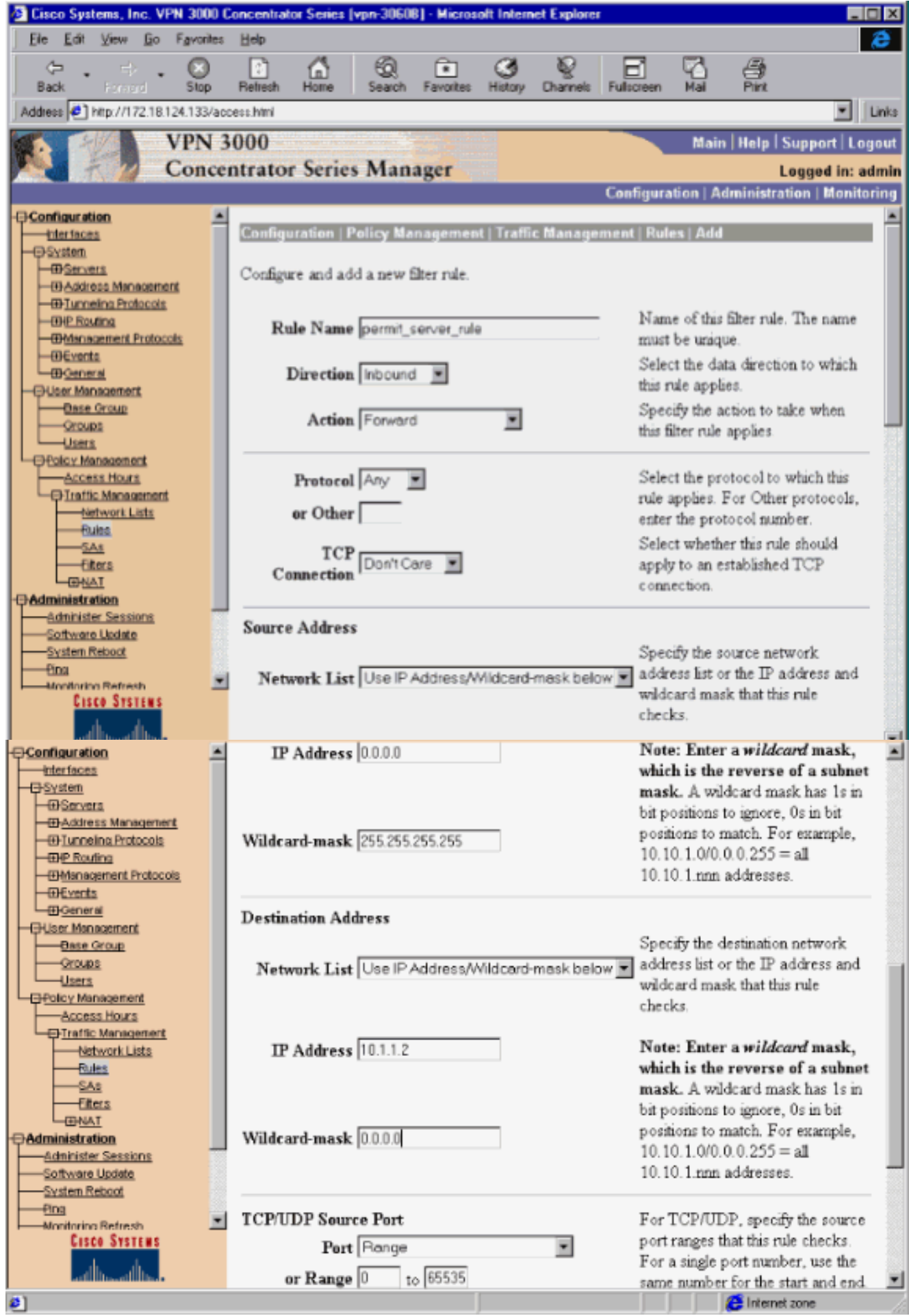

동일한 영역에서 다음 기본값으로 deny\_server\_rule이라는 두 번째 VPN Concentrator 규칙을 정의합니다.방향 - 인바운드작업 - 삭제모든 항목의 소스 및 대상 주소 (255.255.255.255): 2.

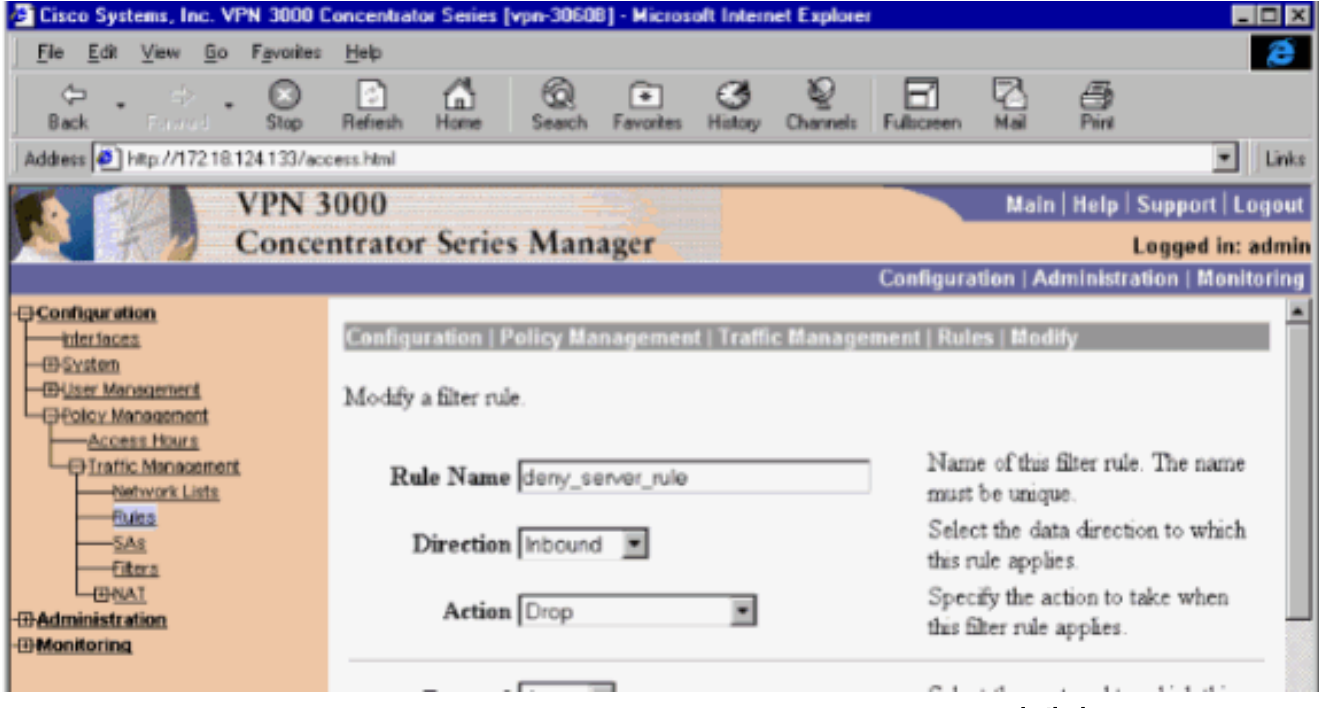

Configuration > Policy Management > Traffic Management > Filters를 선택하고 filter\_with\_2\_rules 필터를 추가합니다 3.

.

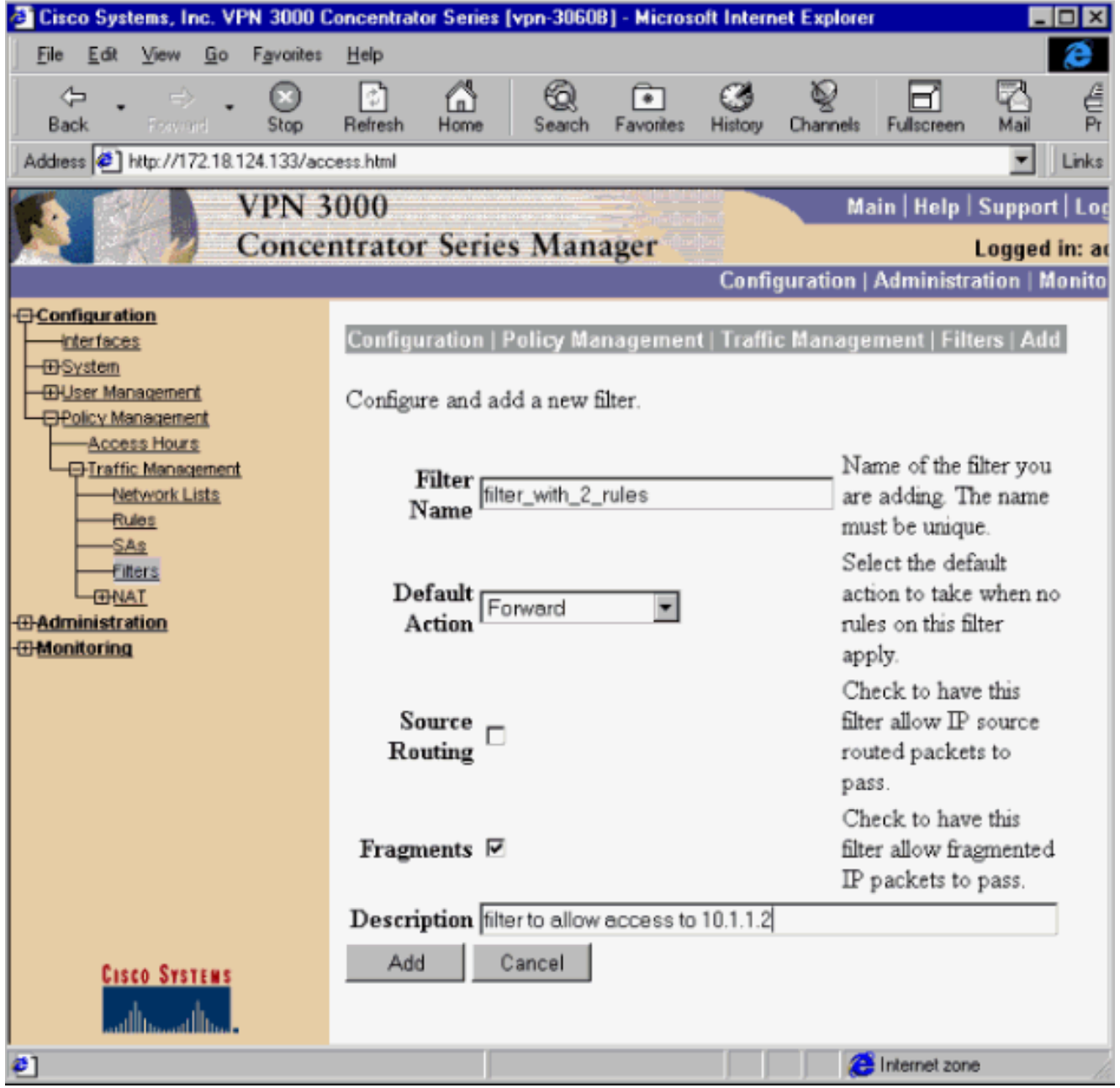

filter\_with\_2\_rules에 두 규칙을 추가합니다 4.

.

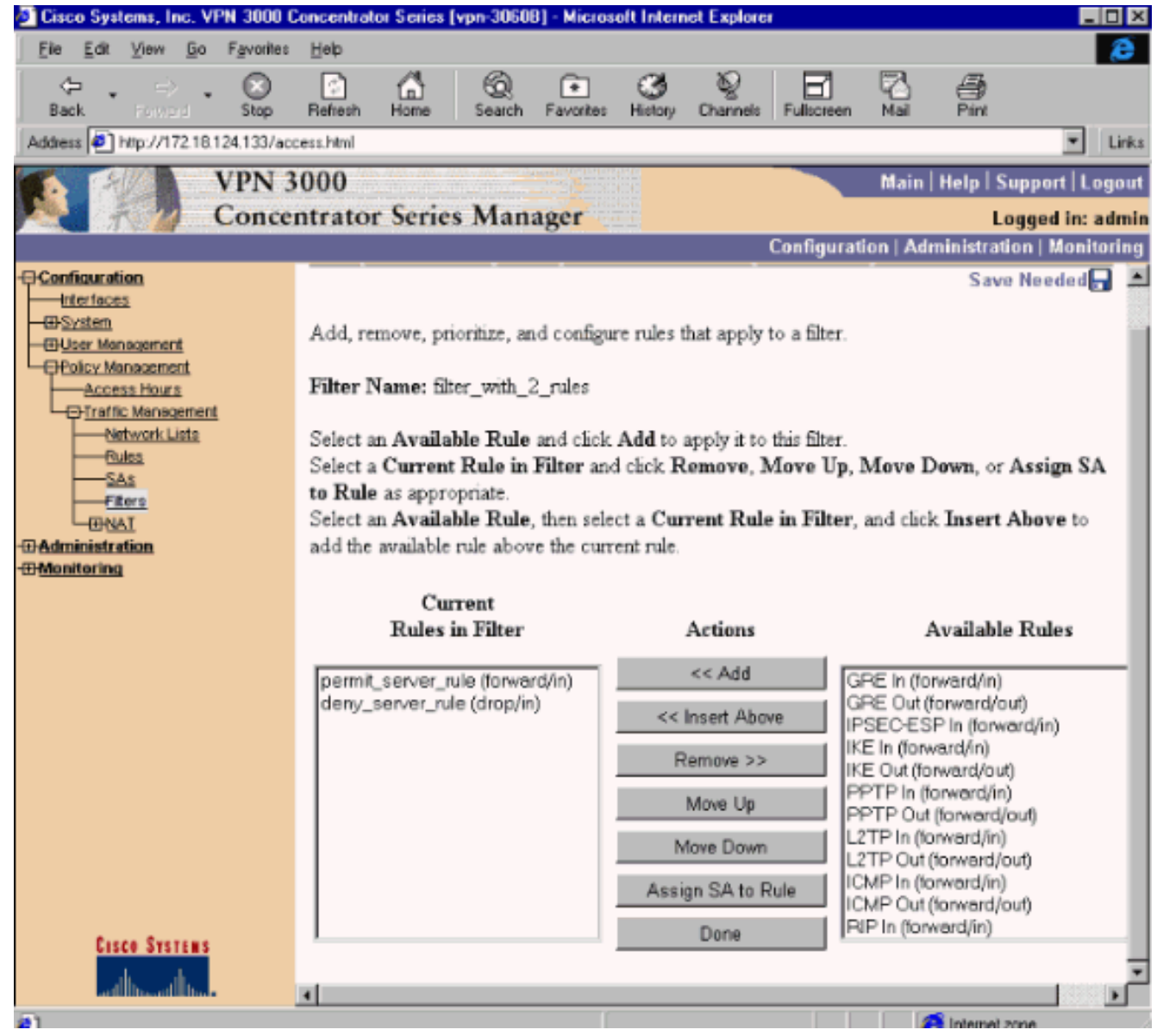

5. Configuration **> User Management > Groups를** 선택하고 그룹에 필터를 적용합니다

.

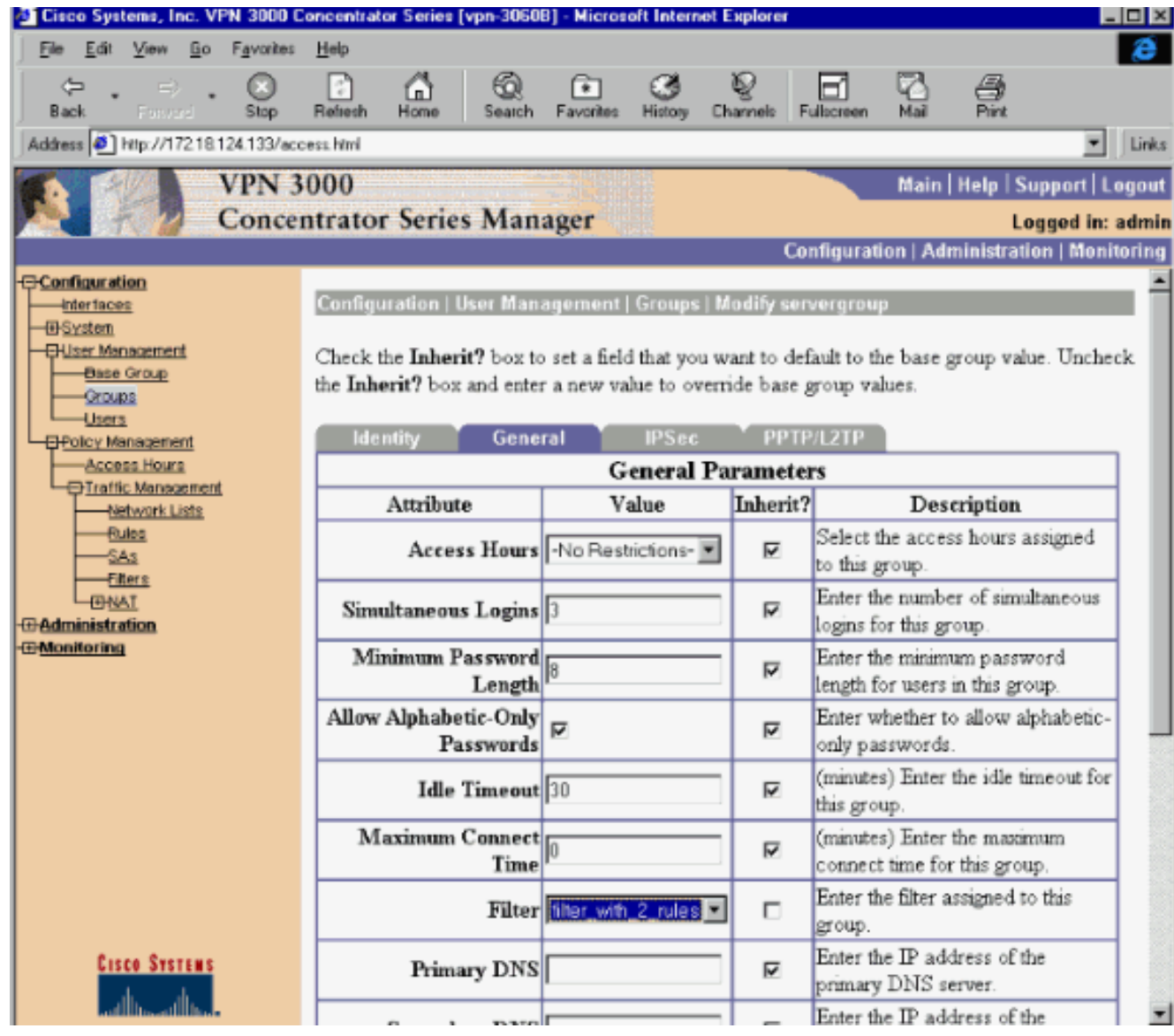

## <span id="page-6-0"></span>LAN-to-LAN VPN 터널용 필터

VPN Concentrator 코드 3.6 이상에서 각 LAN-to-LAN IPsec VPN 터널에 대한 트래픽을 필터링할 수 있습니다. 예를 들어, 172.16.1.1 주소를 사용하여 다른 VPN Concentrator에 LAN-to-LAN 터널을 구축하고 다른 모든 트래픽을 거부하는 동시에 호스트 10.1.1.2 터널 액세스를 허용하려는 경우 Configuration(구성) > System(시스템) > Tunneling Protocols(터널링 프로토콜) > IPSec > LAN-to-LAN > Modify(수정)를 선택하고 Filter(필터) 아래에서 filter\_with\_2\_rules를 선택할 수 있습니다.

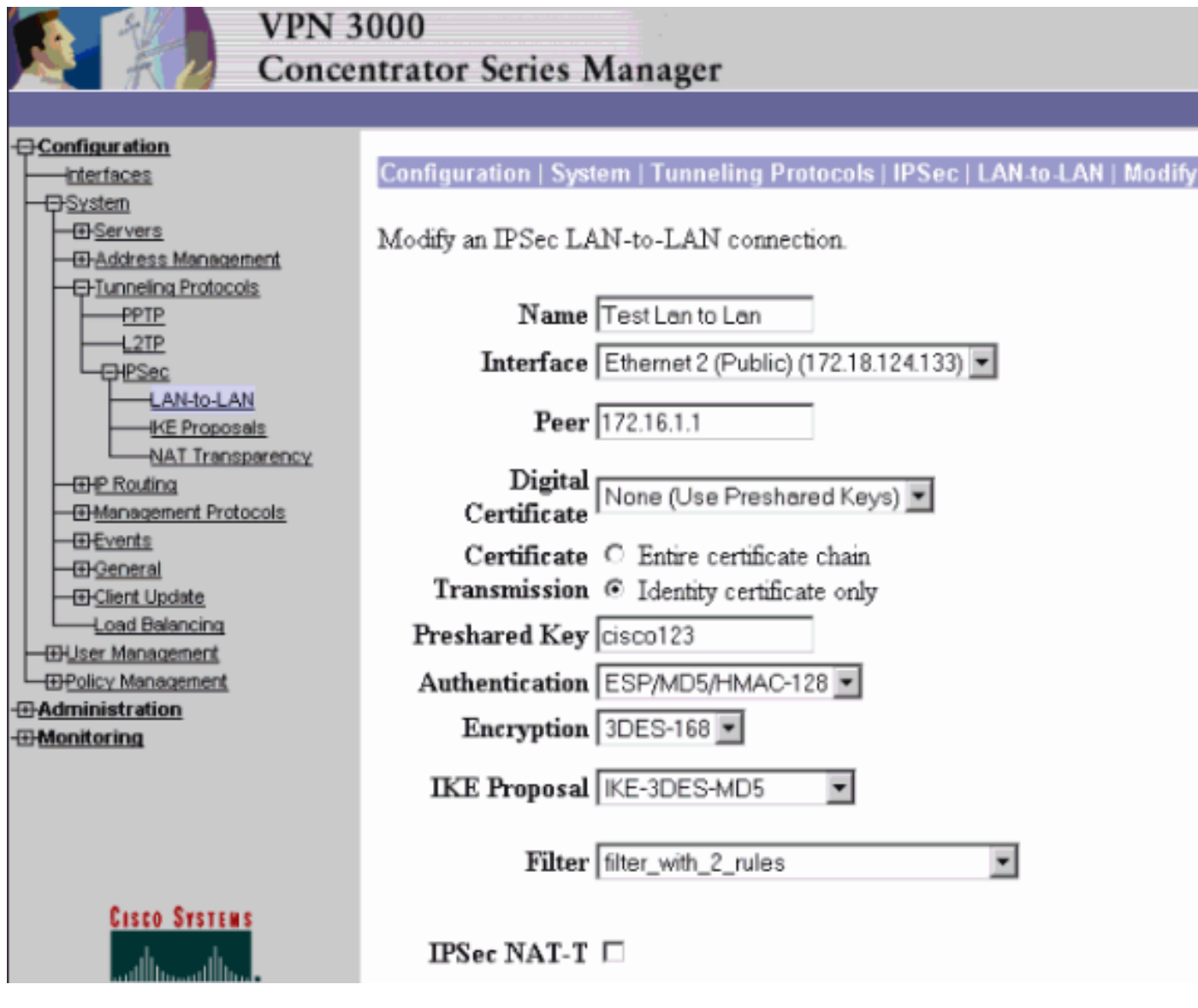

## <span id="page-7-0"></span>VPN 3000 구성 - RADIUS 필터 할당

또한 VPN Concentrator에서 필터를 정의한 다음 RADIUS 서버에서 필터 번호(RADIUS 용어로 특 성 11은 필터 ID)를 전달하여 사용자가 RADIUS 서버에서 인증되면 필터 ID가 해당 연결과 연결될 수 있습니다. 이 예에서는 VPN Concentrator 사용자에 대한 RADIUS 인증이 이미 작동 중이며 Filter-id만 추가되어야 한다고 가정합니다.

이전 예와 같이 VPN Concentrator에서 필터를 정의합니다.

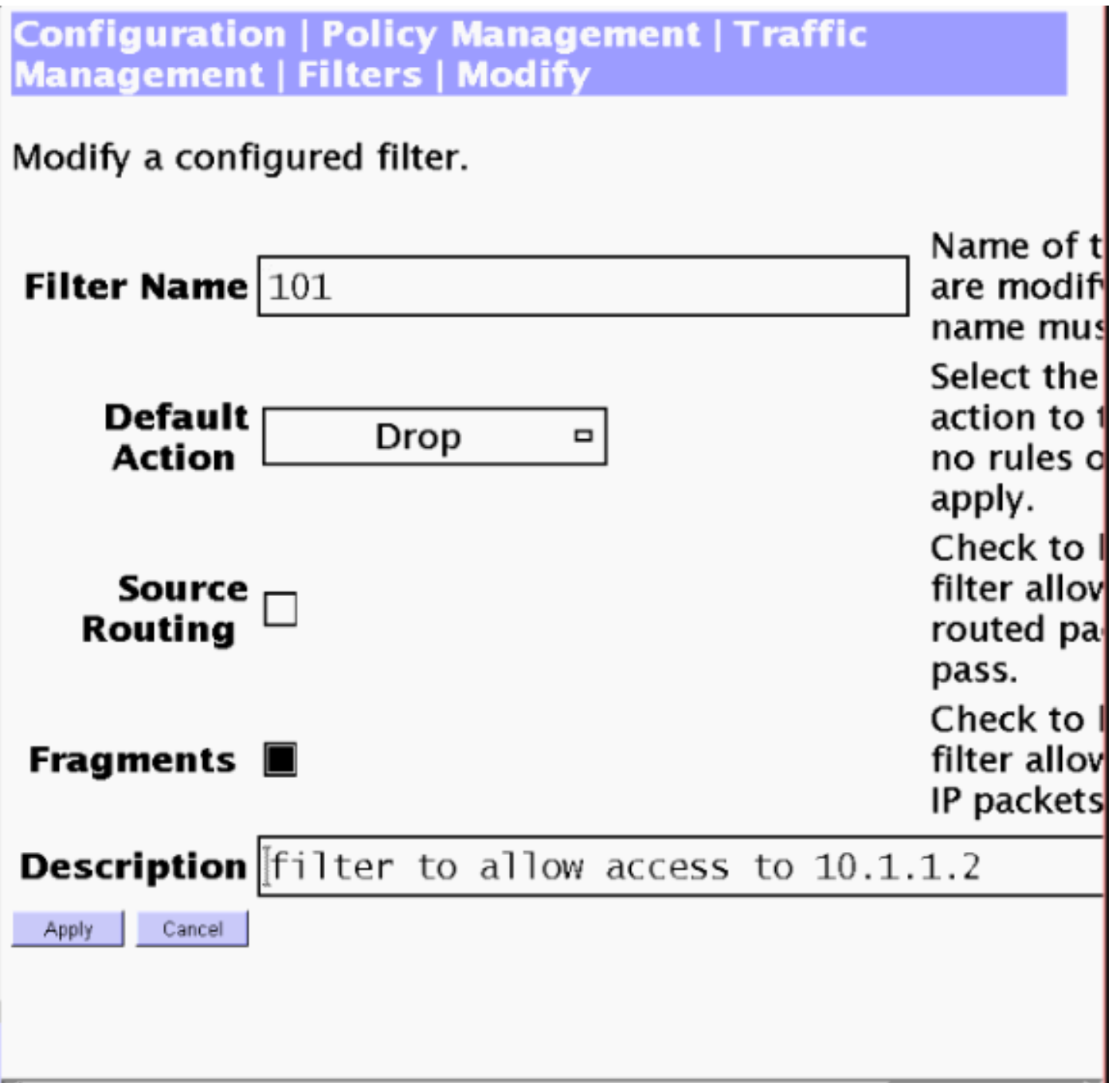

## <span id="page-8-0"></span>CSNT 서버 구성 - RADIUS 필터 할당

Cisco Secure NT 서버에서 특성 11, Filter-id를 101로 구성합니다.

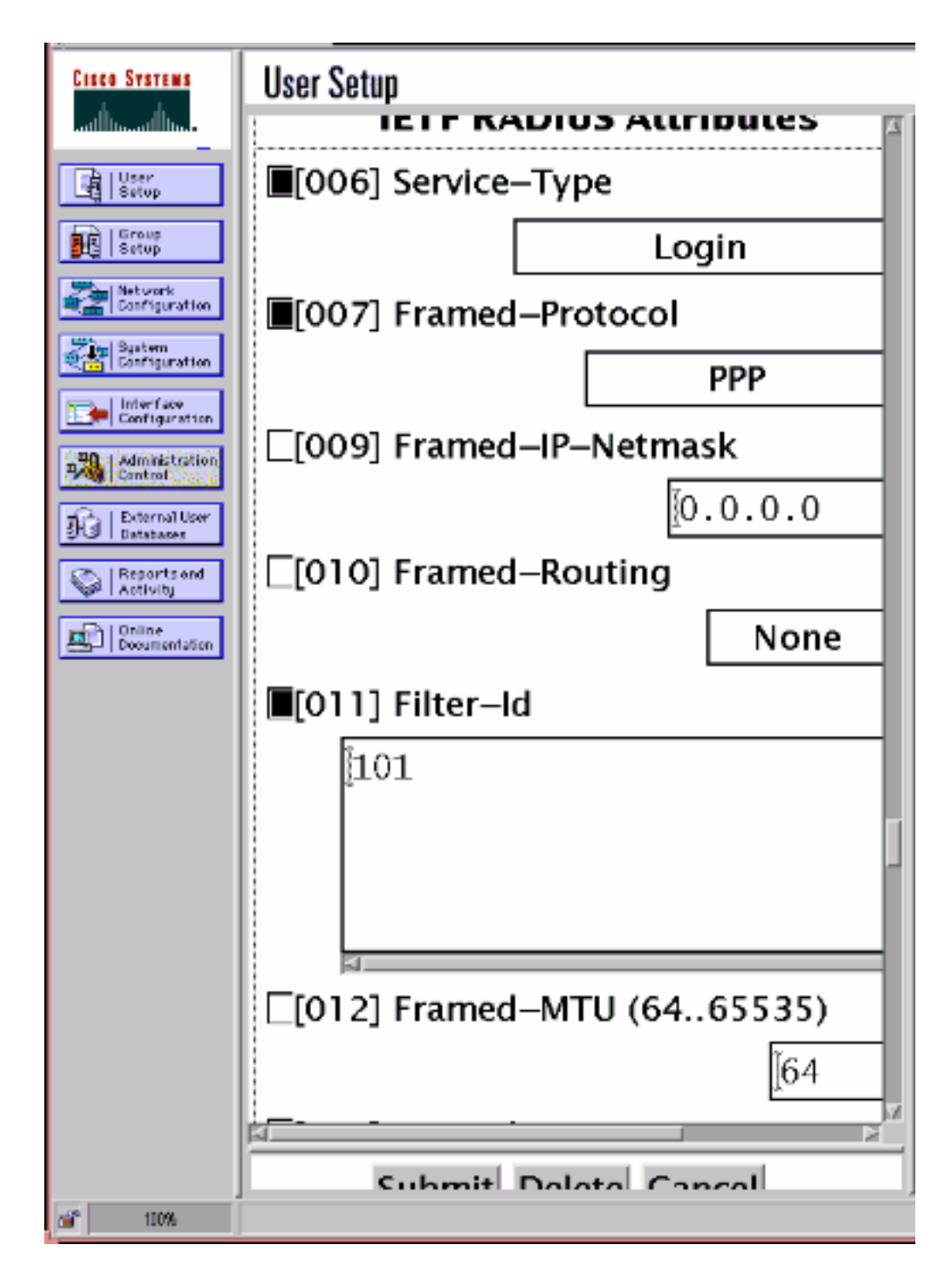

## <span id="page-9-0"></span>디버그 - RADIUS 필터 할당

AUTHDECODE(1-13 Severity)가 VPN Concentrator에 있는 경우, 로그에 Cisco Secure NT 서버가 11(0x0B) 특성:

207 01/24/2001 11:27:58.100 SEV=13 AUTHDECODE/0 RPT=228 0000: 020C002B 768825C5 C29E439F 4C8A727A ... +v. %... C.L.rz 0010: EA7606C5 06060000 00020706 00000001 .v............... 0020: 0B053130 310806FF FFFFFF ..101......

## <span id="page-9-1"></span>다음을 확인합니다.

현재 이 구성에 대해 사용 가능한 확인 절차가 없습니다.

## <span id="page-10-0"></span>문제 해결

문제 해결 목적으로만, 구성 > 시스템 > 이벤트 > 클래스를 선택하고 심각도 = 13인 FILTERDBG 클 래스를 로그에 추가할 수 있습니다. 규칙에서 기본 작업을 전달(또는 삭제)에서 전달 및 로그(또는 삭제 및 로그)로 변경합니다. 이벤트 로그가 Monitoring(모니터링) > Event Log(이벤트 로그)에서 검 색되면 다음과 같은 항목이 표시되어야 합니다.

221 12/21/2000 14:20:17.190 SEV=9 FILTERDBG/1 RPT=62 Deny In: intf 1038, ICMP, Src 10.99.99.1, Dest 10.1.1.3, Type 8

222 12/21/2000 14:20:18.690 SEV=9 FILTERDBG/1 RPT=63 Deny In: intf 1038, ICMP, Src 10.99.99.1, Dest 10.1.1.3, Type 8

### <span id="page-10-1"></span>관련 정보

- [IPSec 협상/IKE 프로토콜](//www.cisco.com/en/US/tech/tk583/tk372/tsd_technology_support_protocol_home.html?referring_site=bodynav)
- [VPN 3000 Concentrator FAQ](//www.cisco.com/warp/customer/471/vpn_3000_faq.shtml?referring_site=bodynav)
- [RADIUS 지원](//www.cisco.com/en/US/tech/tk583/tk547/tsd_technology_support_sub-protocol_home.html?referring_site=bodynav)
- [Cisco VPN 3000 Concentrator 지원](//www.cisco.com/en/US/products/hw/vpndevc/ps2284/tsd_products_support_eol_series_home.html?referring_site=bodynav)
- [Cisco VPN 3000 클라이언트 지원](//www.cisco.com/en/US/products/sw/secursw/ps2276/tsd_products_support_eol_series_home.html?referring_site=bodynav)
- [Windows용 Cisco Secure ACS 지원](//www.cisco.com/en/US/products/sw/secursw/ps2086/tsd_products_support_series_home.html?referring_site=bodynav)
- [RFC\(Request for Comments\)](http://www.ietf.org/rfc.html?referring_site=bodynav)
- [기술 지원 및 문서 − Cisco Systems](//www.cisco.com/cisco/web/support/index.html?referring_site=bodynav)